## Návod na použití aplikace MPLA.IO pro iOS - ke stažení na App Store

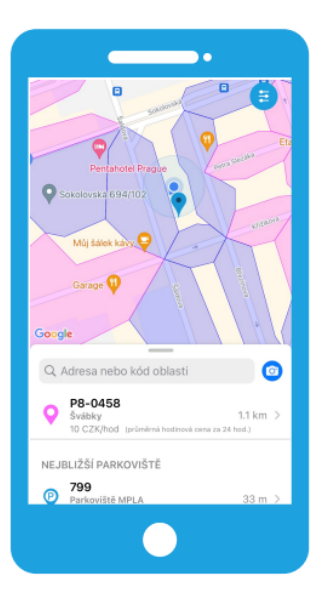

Otevřete si v mobilu aplikaci MPLA.IO.

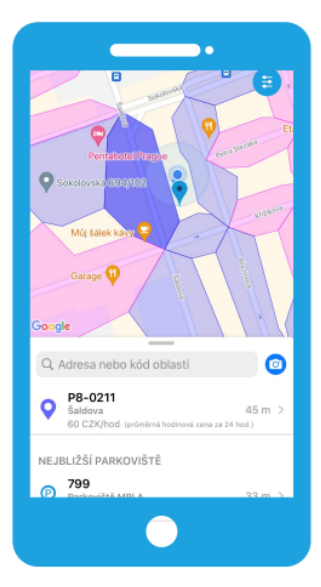

Vyhledejte parkovací úsek na mapě nebo vyberte záložku PLATBY NA ULICI. Zadejte kód parkovacího úseku. Využít můžete i GPS zaměření, které zobrazí nejbližší parkovací úseky.

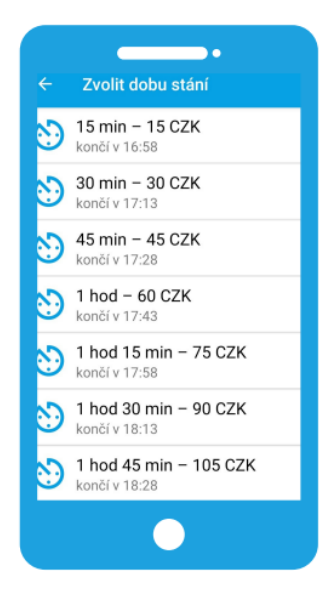

Vyberte si dobu parkování.

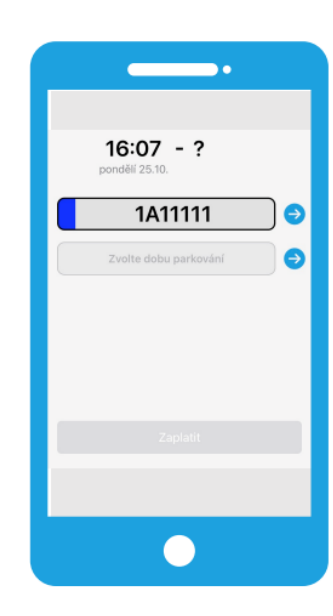

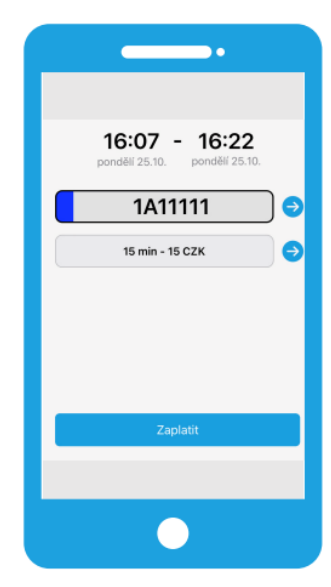

Zvolte registrační značku

Potvrďte parkovací lístek tlačítkem "ZAPLATIT".